# Troubleshooting Code

# How to improve your relationship with the  $\bigcirc$  interpreter

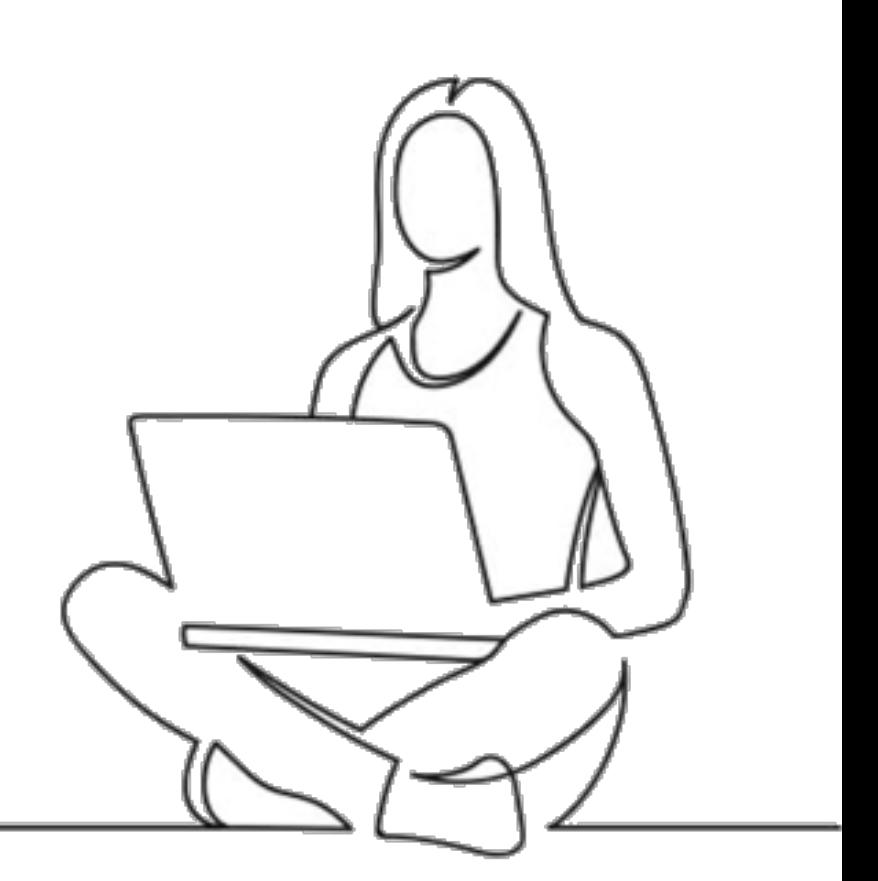

PSYC 60 Amy Rae Fox Lea Bronnimann

# TL; DR

### **How to handle an error message:**

- 1. Read the message, and determine its **type**
- 2. If it IS a **common type** of error, take the recommended steps to resolve it
- 3. If it's NOT a common type, read the message *again*. Compare it to your code. Try to fix the error
	- a. Review the example syntax for what you're trying to do
	- b. Search the error message online
- 4. Restart the R Kernel. Step through and run the code cell by cell
- 5. Ask for help
	- a. lab partner, team member
	- b. teaching team, in class
	- c. classmates and teaching team, on Slack
	- d. office hours

Don't panic!

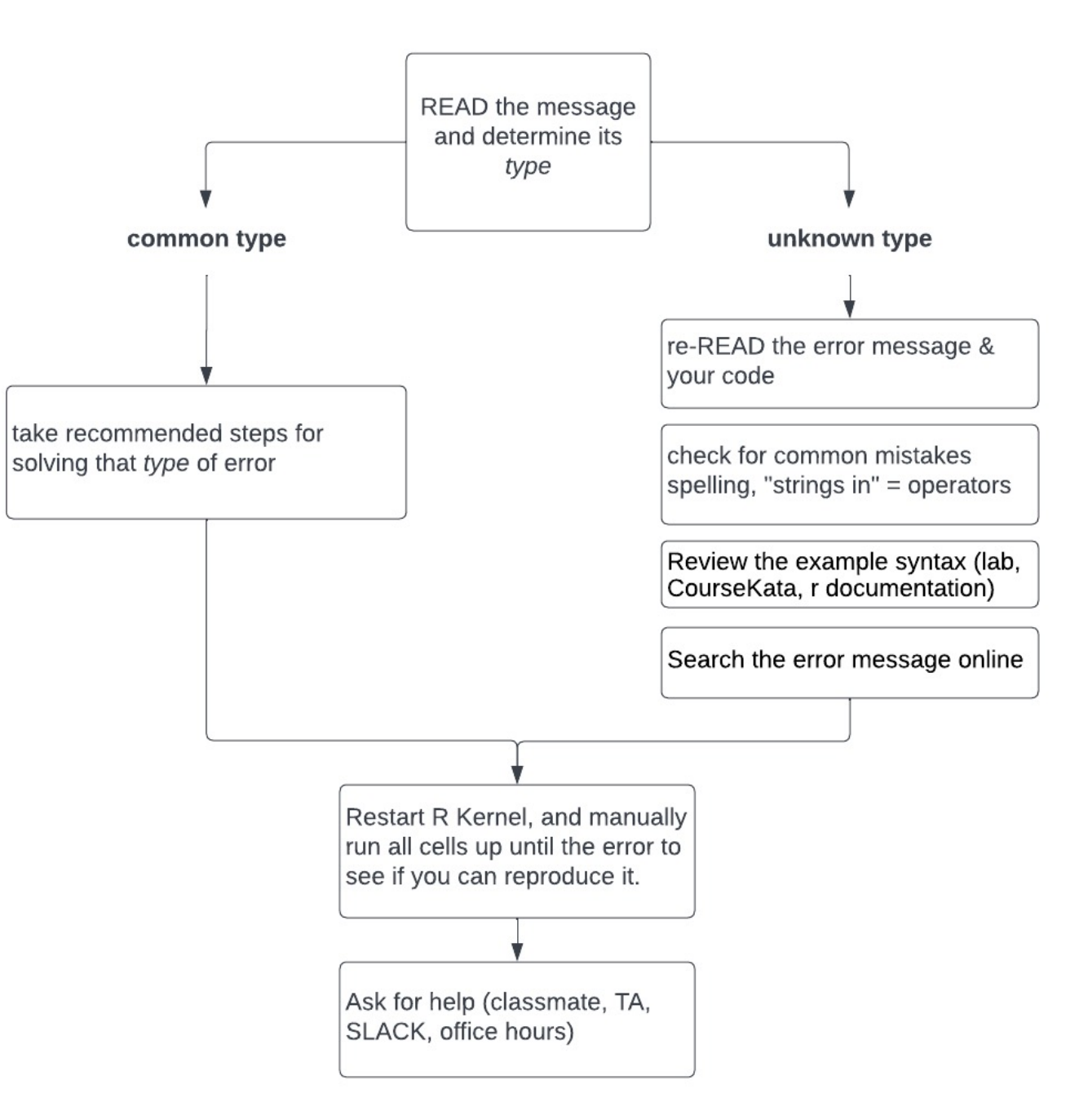

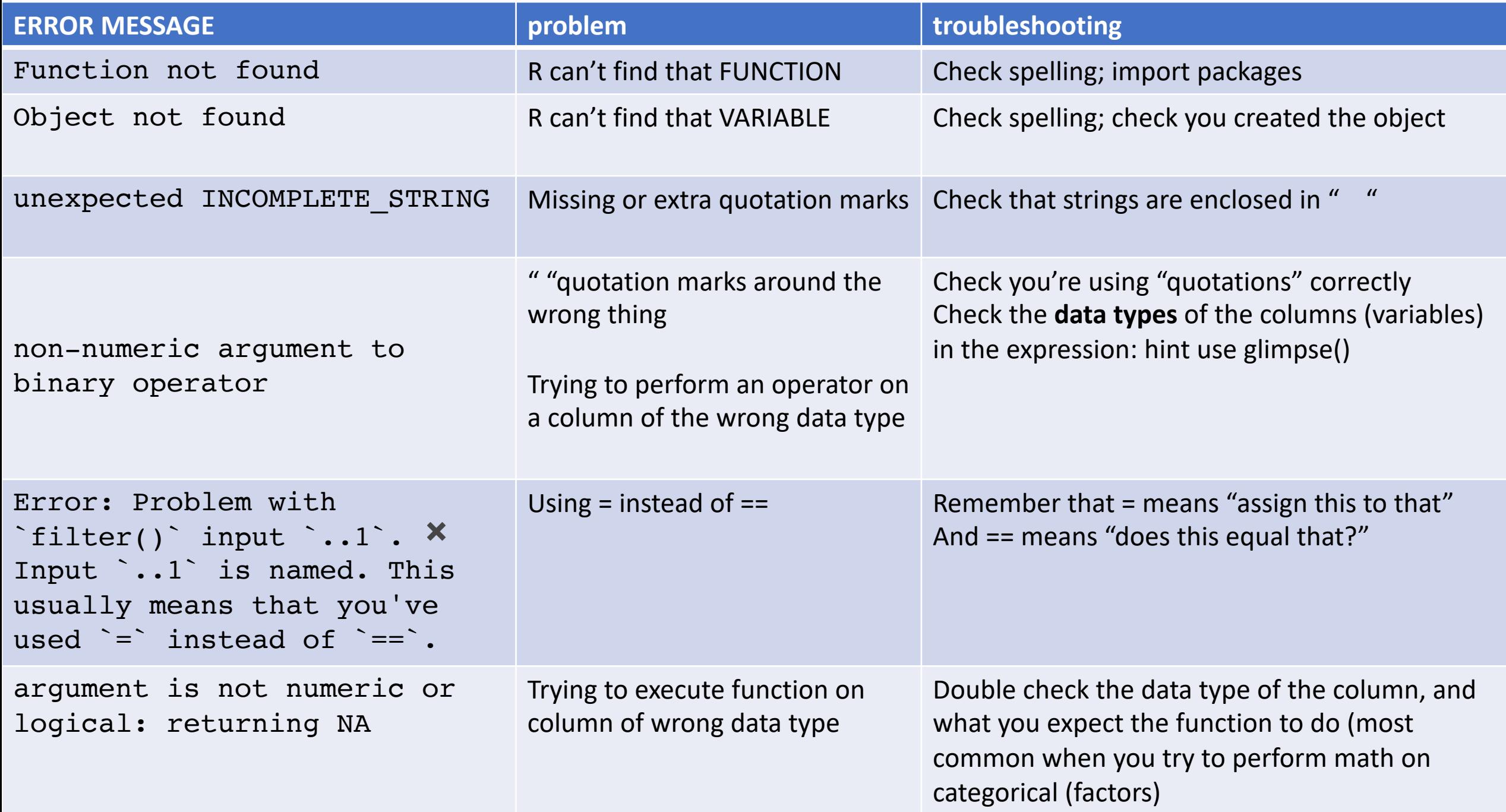

(the long version)

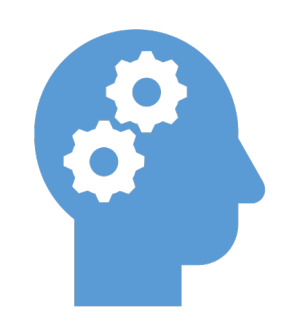

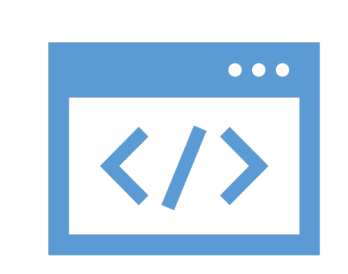

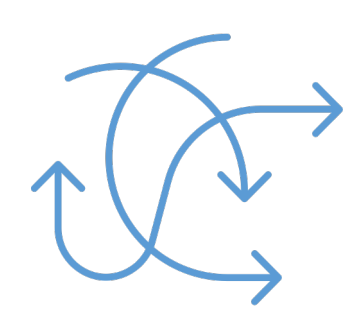

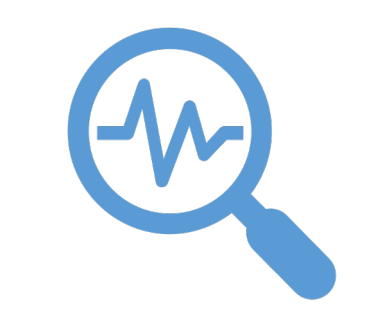

Thinking about Programming

Troubleshooting *error messages*

Troubleshooting *unexpected results*

Searching for help

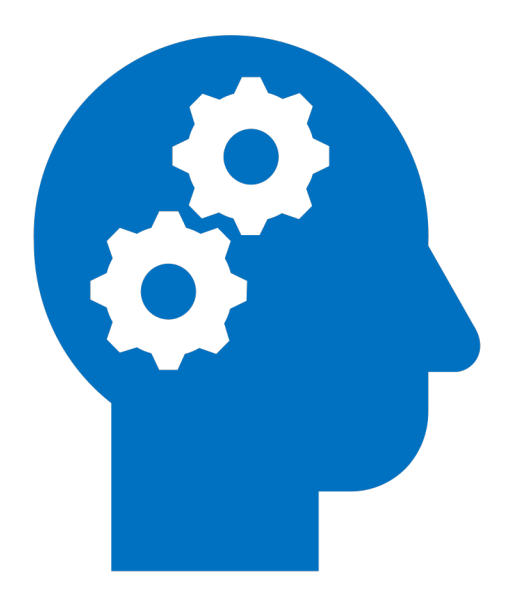

Thinking about Programming

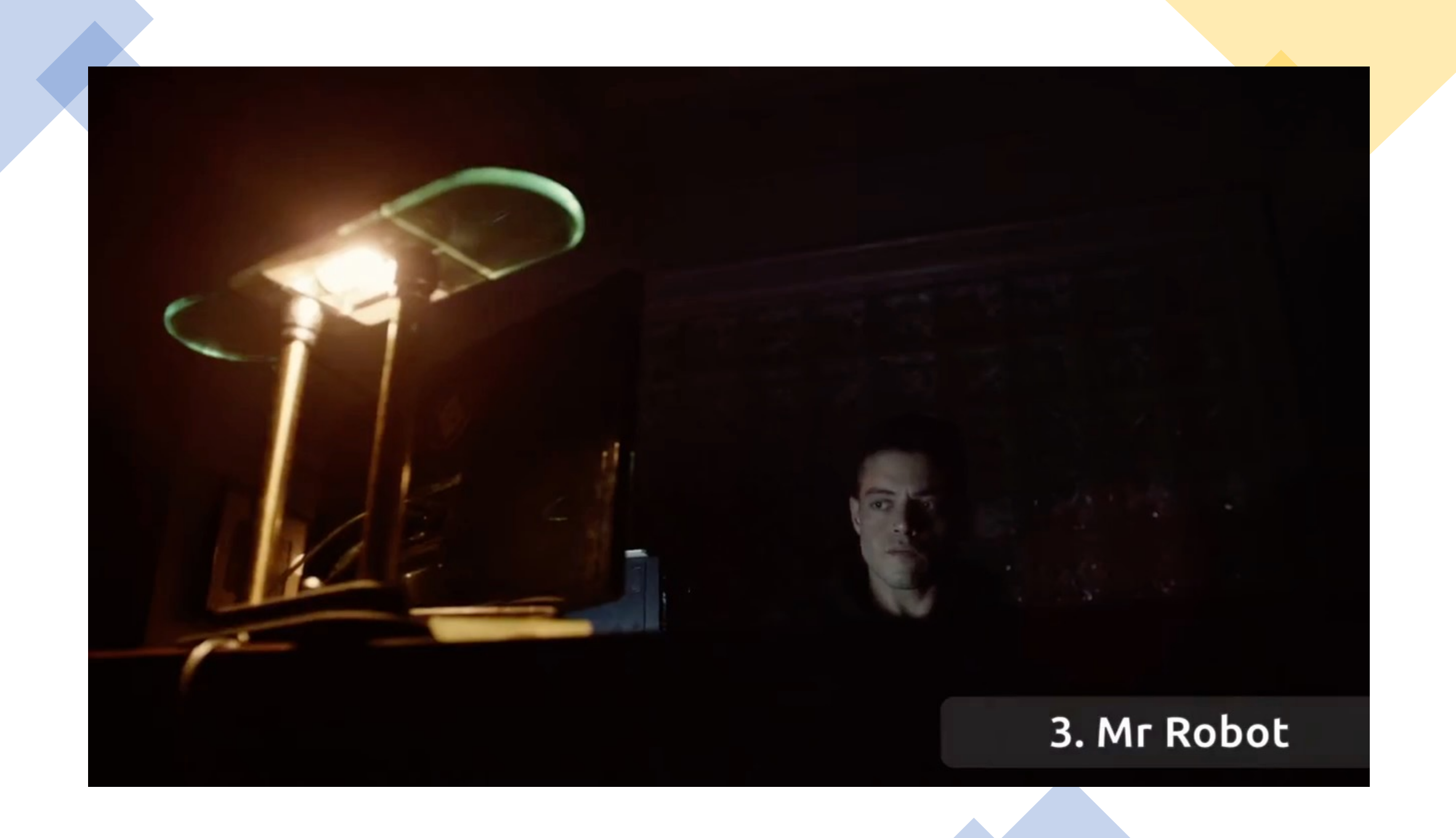

Suppose we only want to look at polls that asks people about their concern about contracting the virus.

- . Use the filter() function to display only those polls where the level of the subject variable is 'concern-infected'
- Store this result in the R object called covid\_concerns
- Check your work by printing the first few rows of this dataframe to the screen

Write your code in the cell below.

### In  $[7]:$  $#2.2$  KEY

covid\_concerns <- filter(covid\_concerns, subject == "concern-infected") head(covid\_concerns)

### A tibble:  $6 \times 5$

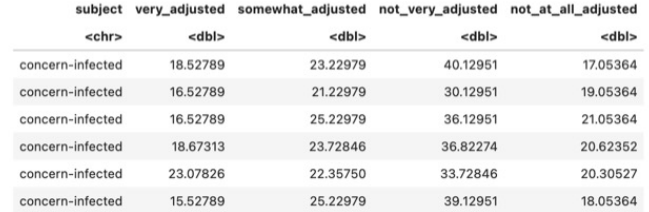

### In [8]: #2.2 your code here

This question already has answers here:

Is it possible to set na.rm to TRUE globally? (4 answers)

(where it states Error: object 'var' not found)

### Part 3: Describing and Visualizing the Data

Co for use house (1) ovalored the otrusture of the dataset and (2) areaseed the data we want to analyze. Now we are ready to: (2) describe and vieual

asked Dec 26, 2018 at 19:44 **ESSE ivo Welch**<br>**ESSE 2,155 = 2** = 19 = 28

### verflow Products Q Search...

### R making 'na.rm=TRUE' the default in statistics functions [duplicate]

Is there an R library package that defaults the na.rm argument in the basic descriptive statistics

(mean, sd, etc.) to TRUE? I want to have the option to set na. rm=FALSE, but I do not want this to

It is similar to <u>Is it possible to set na.rm to TRUE globally?</u>, but this has become dated and

It's even trickier than that. The following works EXCEPT it cannot be stuck into an .Rprofile file

edited Dec 30, 2018 at 2:07

incomplete. And, perhaps most importantly, it does not have a solution for sd, var, etc.

var <- function(x, ..., na.rm = TRUE) {  $orig.var(x, ..., na.rm = na.rm)$  }

Asked 3 years, 4 months ago Modified 3 years, 3 months ago Viewed 54 times

▲

 $\bigcirc$ 

Closed 3 years ago.  $\overline{\phantom{a}}$ 

be the default.

- $\theta$
- ollectives

s

ès.

- $\times$
- low for
- and
- nizational
- 
- - Share Edit Follow

 $\mathbf r$ 

- 
- -

orig.var <- var

3 This behavior is similar in concept to using options (stringsAsFactors=FALSE) for read.csv

### The Overflow Blog

 $\Box \quad \frac{42}{2}$ 

 $\bullet$   $\equiv$ 

- Finnathy for the Dev: Avoiding pitfalls when communicating developers  $\bigg|$  Episode 436: Meet the d
- that lets us customize a Stack...
- **Featured on Meta**
- $\Box$  How might the  $\Omega$ new Ask Wizar
- Exchange...

*L* An A/B

 $H<sub>0</sub>$ 

"Trend *ove* rea

- **& Question C** Introducti
	- -
		- - # S3 method for default

RDocumentation

base (version 3.6.2)

### mean: Arithmetic Mean

### **Description**

Generic function for the (trimmed) arithmetic mean.

### **Usage**

## $mean(x, ...)$

 $mean(x, trim = 0, na.m = FALSE, ...)$ 

Search all packages and functions

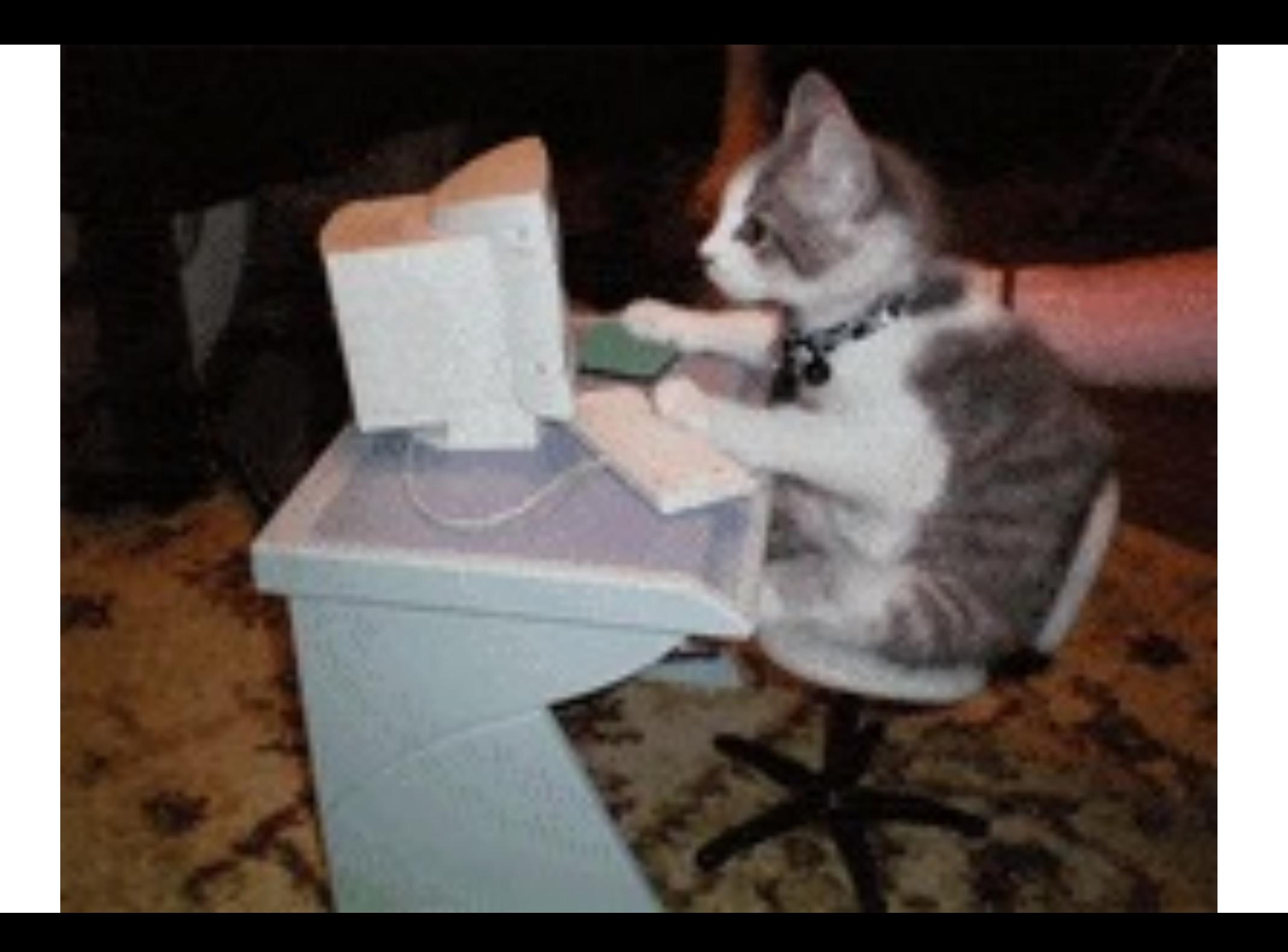

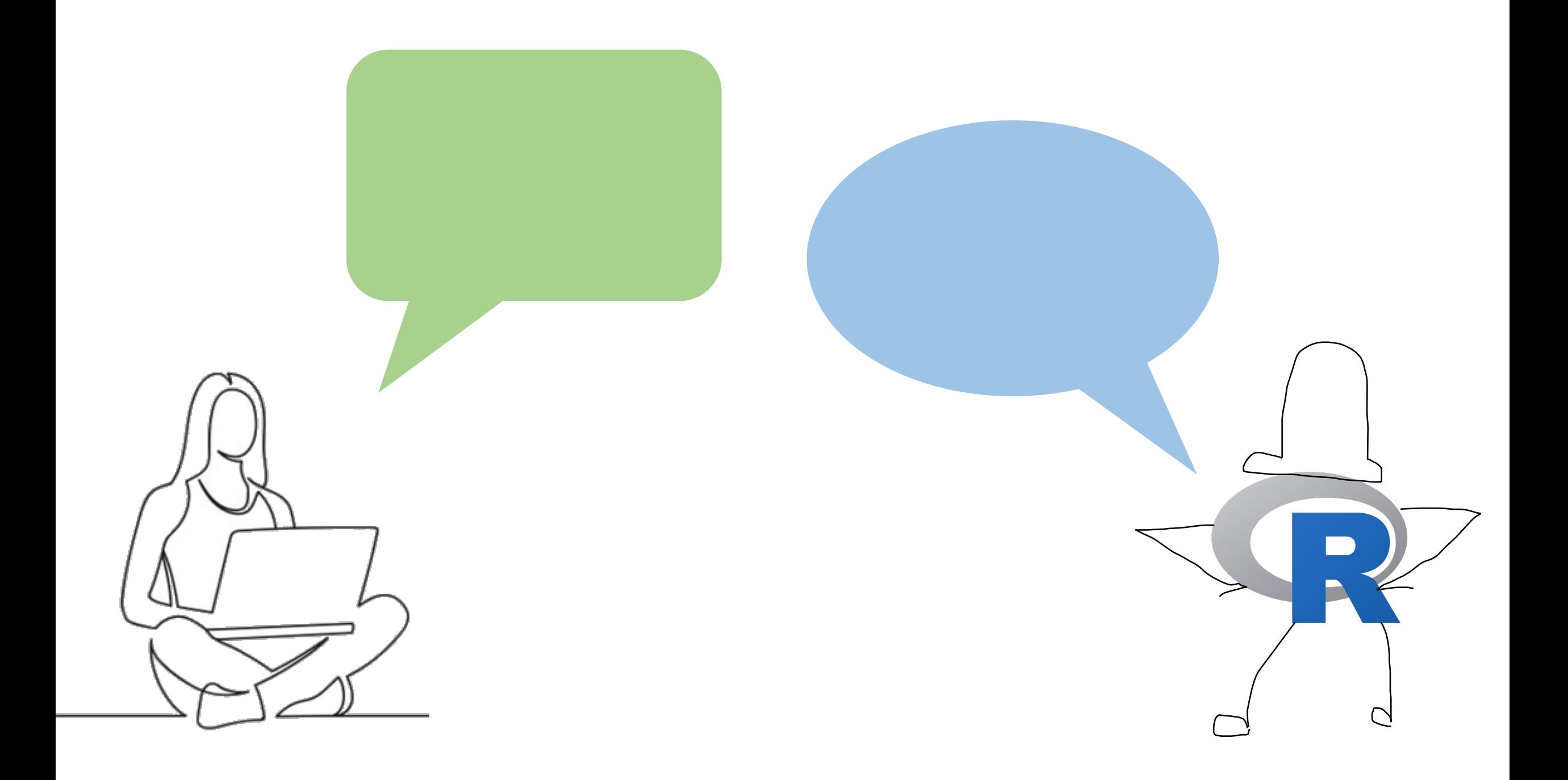

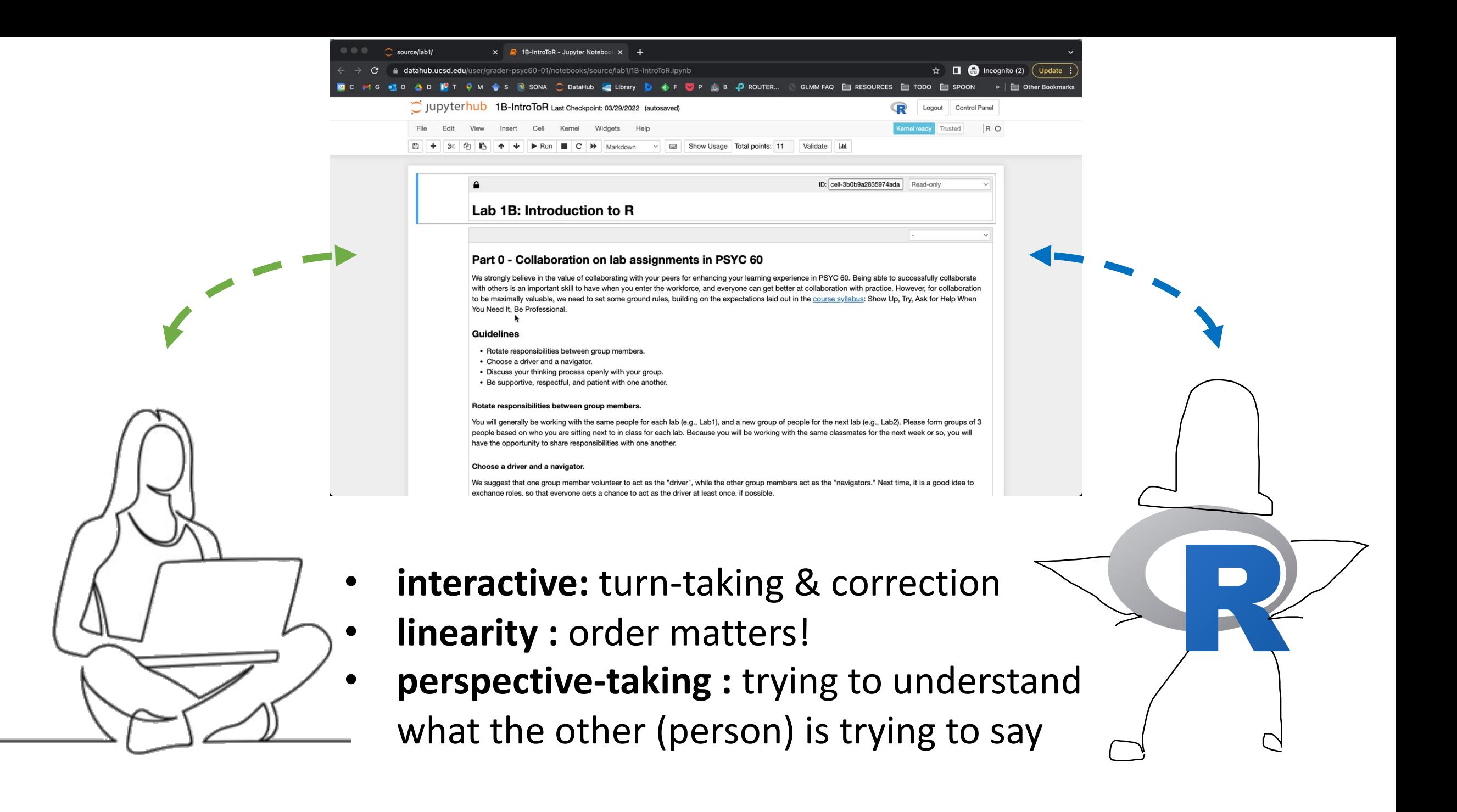

# Most of the code you write will not work

and that's OK!

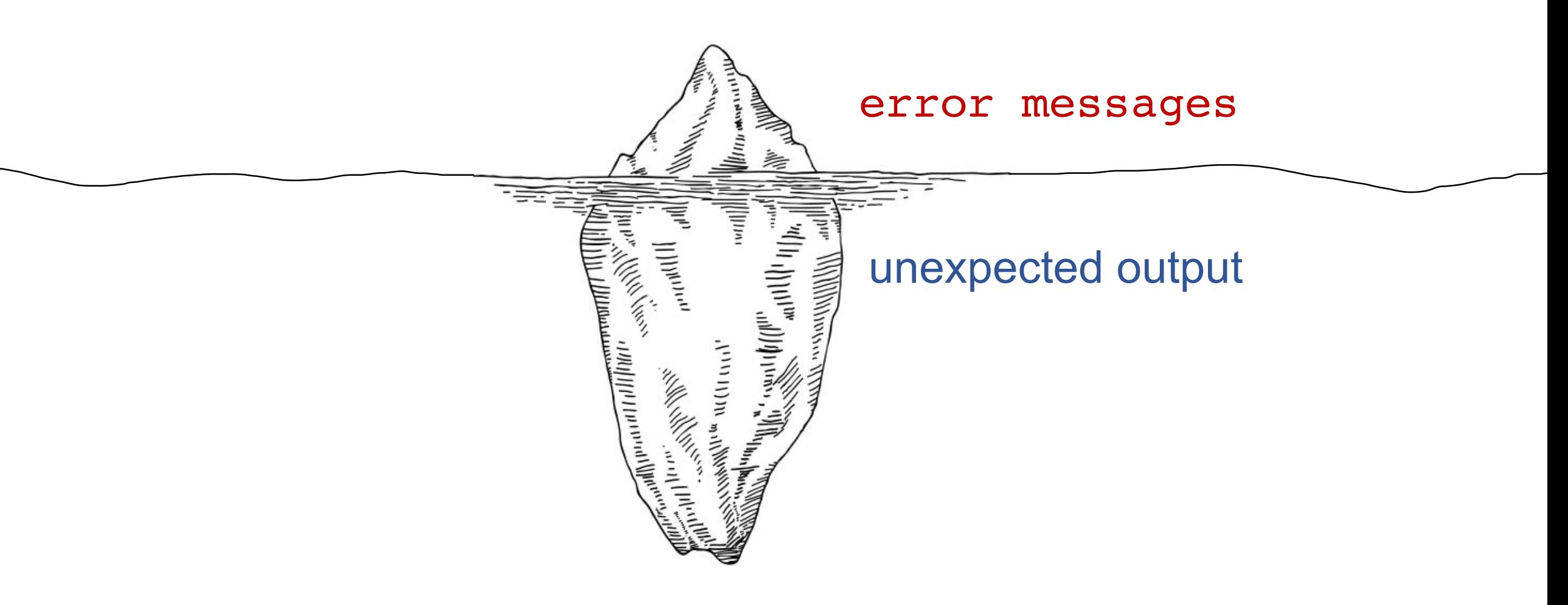

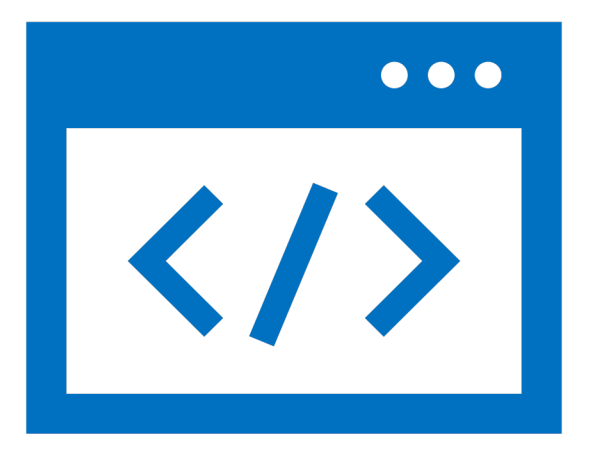

Troubleshooting error messages

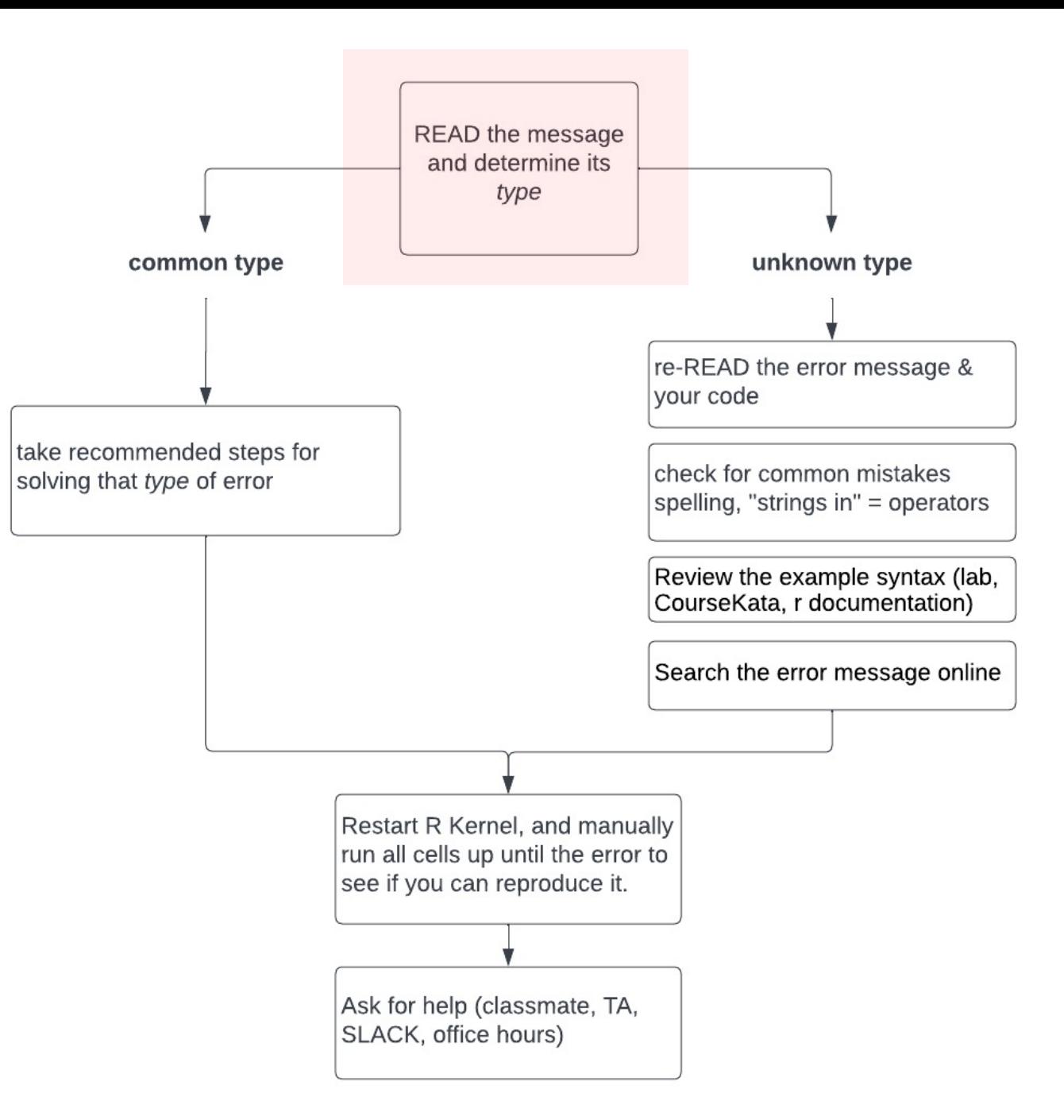

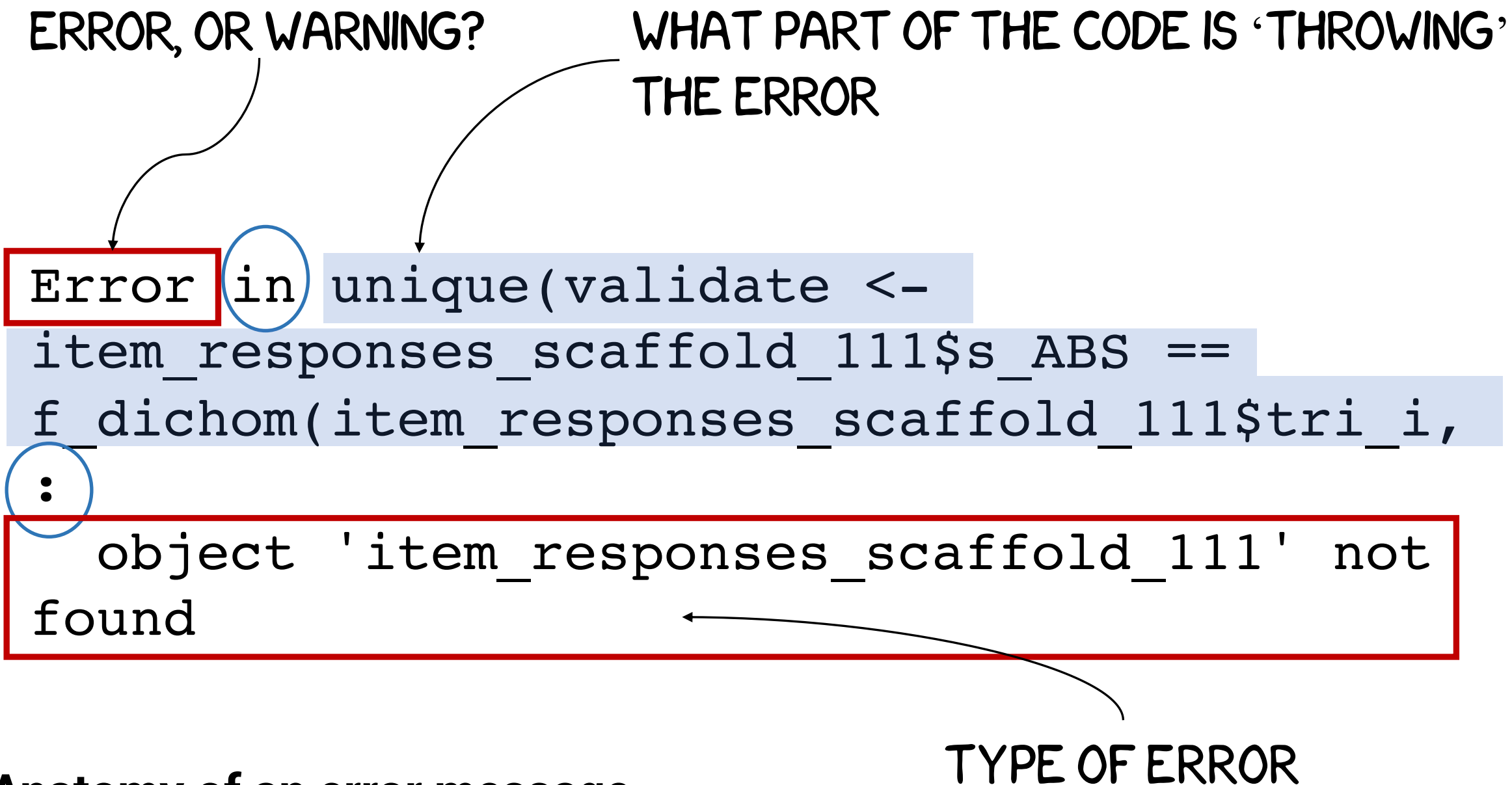

### **Anatomy of an error message**

### **FUNCTION not found**

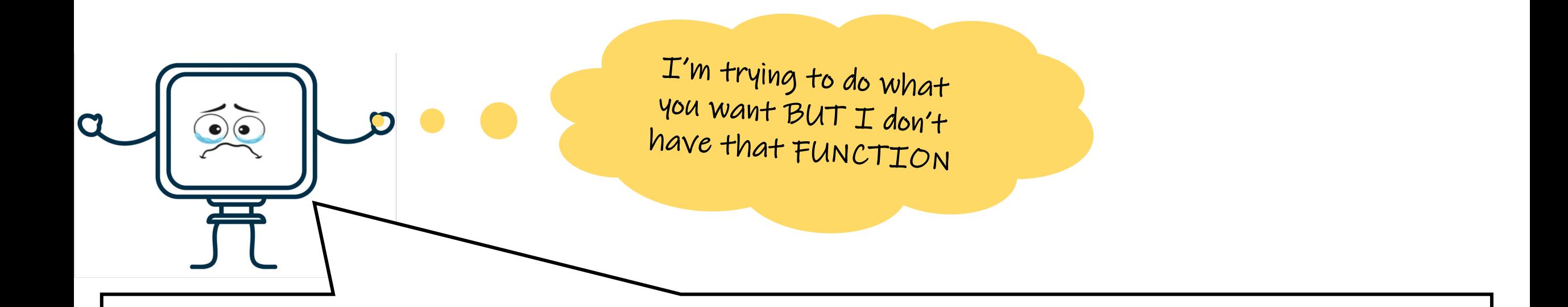

Error in gf histogram( $\sim$ cars, data = cars) : could not find function "gf\_histogram"

### **FUNCTION not found**

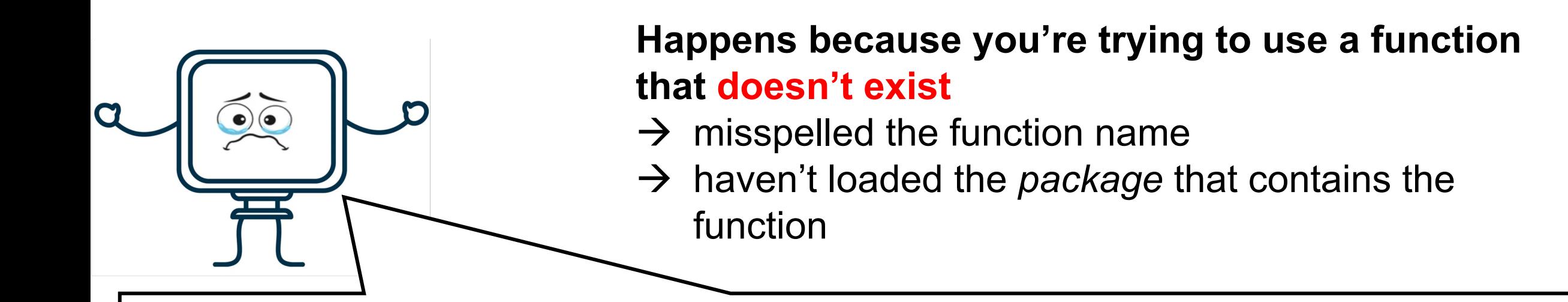

Error in gf histogram( $\sim$ cars, data = cars) : could not find function "gf\_histogram"

### **(1) run the code that imports libraries (usually one of the first cells)**

**(2) wait for that cell to run successfully**

**(3) re-run the error throwing cell**

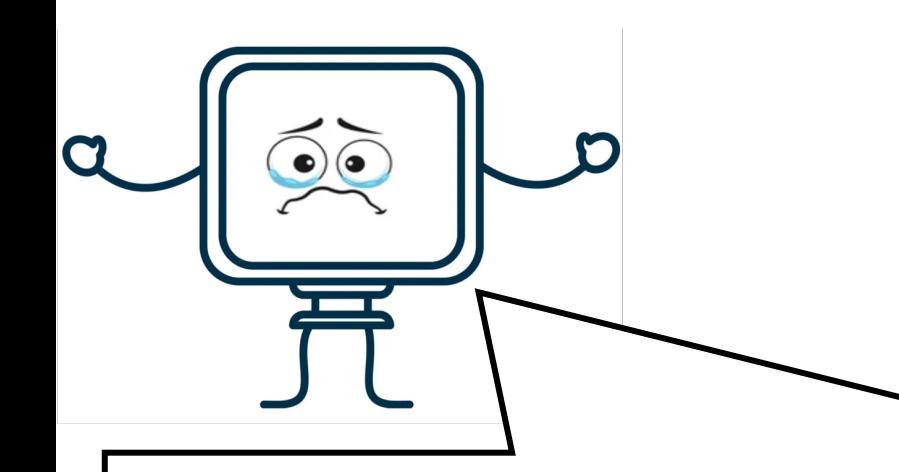

**Happens because you're trying to use a function that doesn't exist**

- $\rightarrow$  misspelled the function name
- $\rightarrow$  haven't loaded the *package* that contains the function

Error in gf histogram( $\sim$ cars, data = cars) : could not find function "gf\_histogram"

### **OBJECT not found**

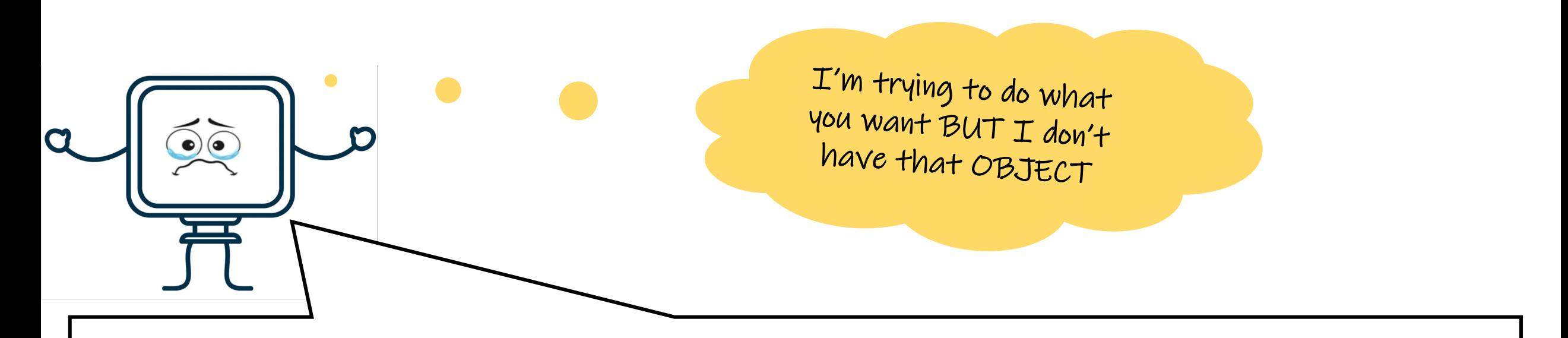

Error in gf ingredients(formula = gformula,  $data = data, gg object = object, :$ object 'mycars' not found

### **OBJECT not found**

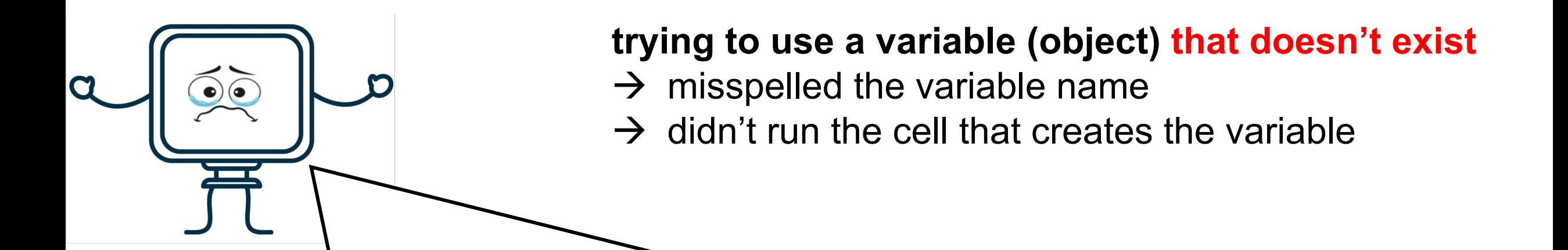

Error in gf ingredients(formula = gformula,  $data = data, gg object = object, :$ object 'mycars' not found

### **(1) run the code that creates the variable**

**(2) run any subsequent code that alters the variable**

**(3) re-run the error throwing cell**

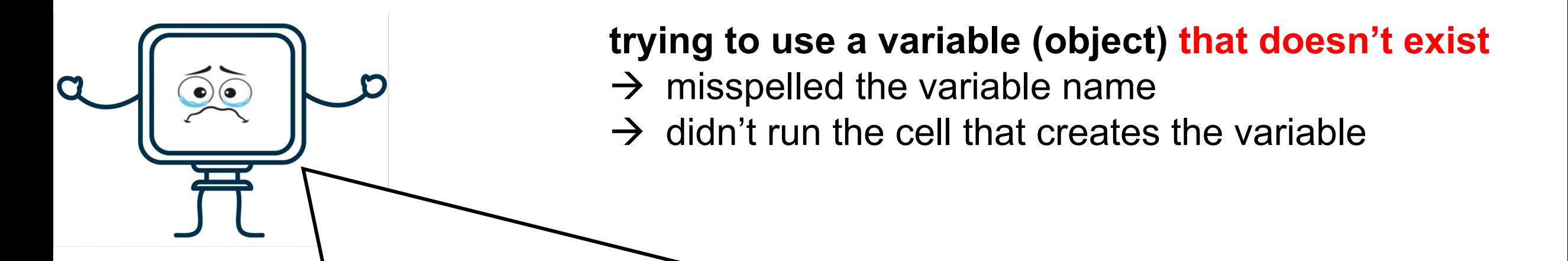

Error in gf ingredients(formula = gformula,  $data = data, gg object = object, :$ object 'mycars' not found

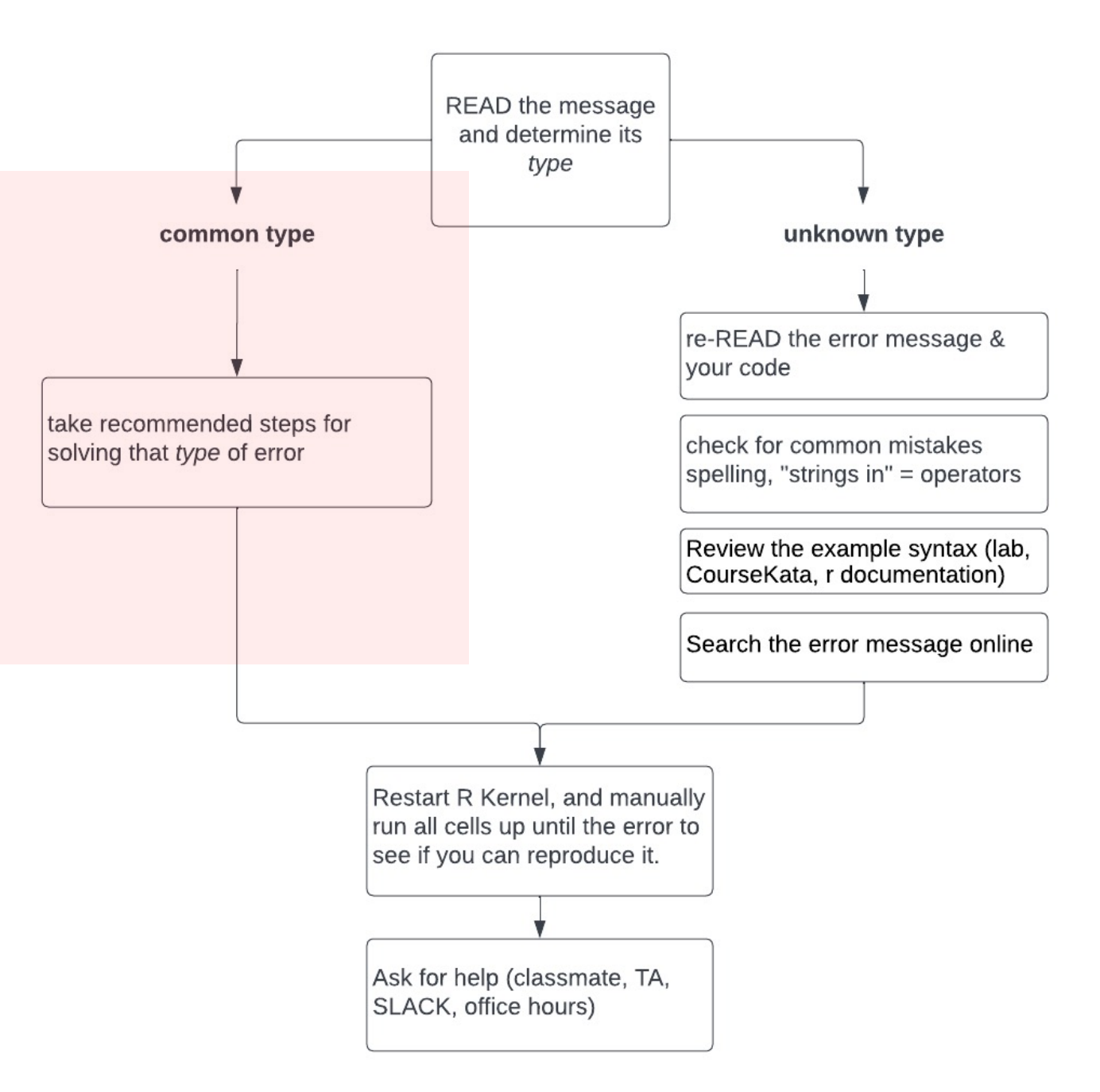

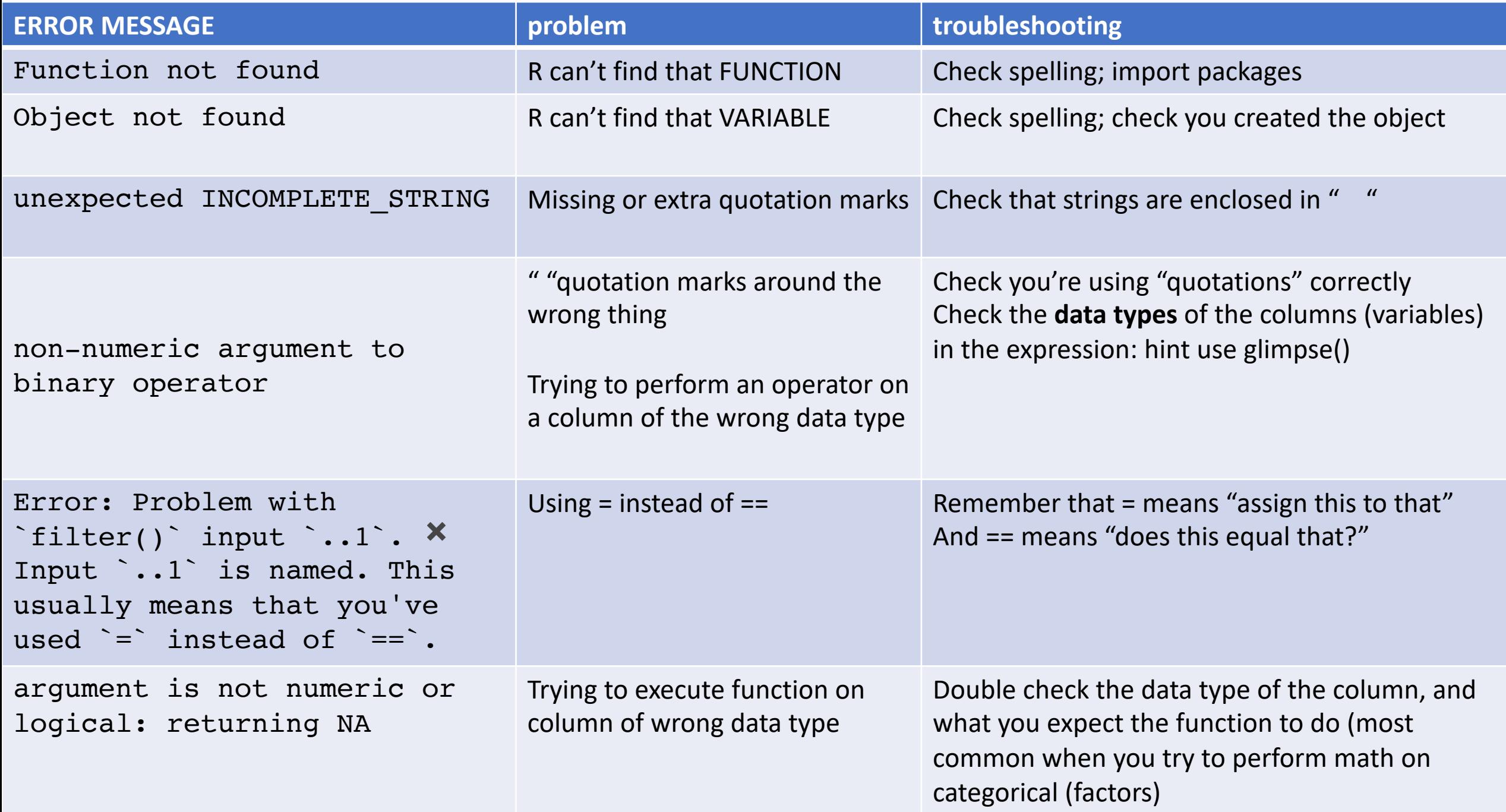

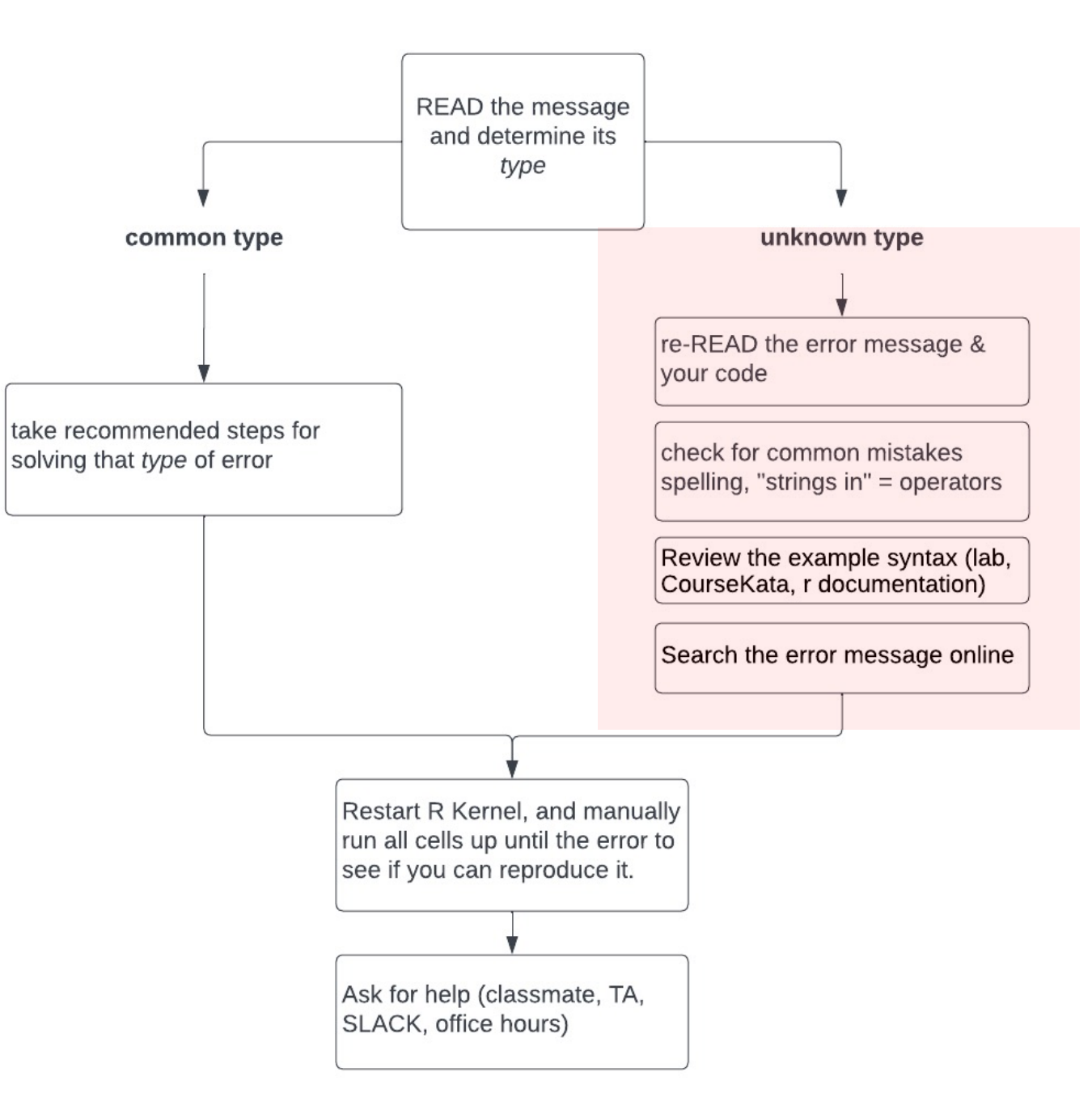

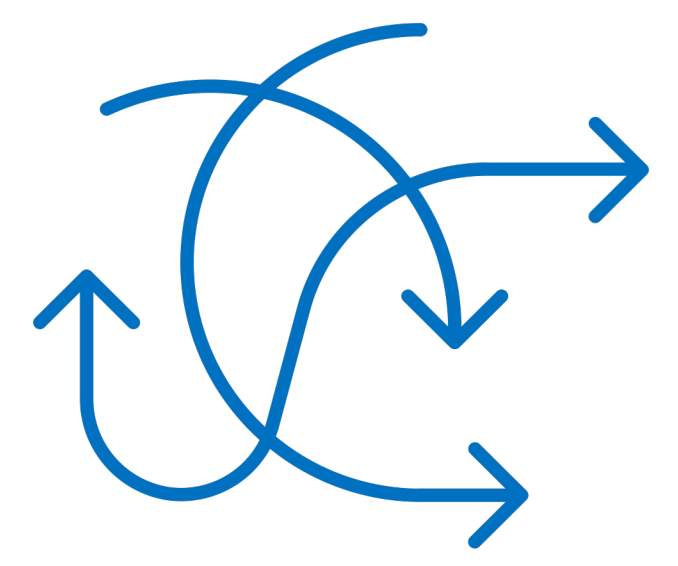

# Troubleshooting unexpected results

# *Before* you run a cell of code, ask yourself *"What do I expect to happen?"*

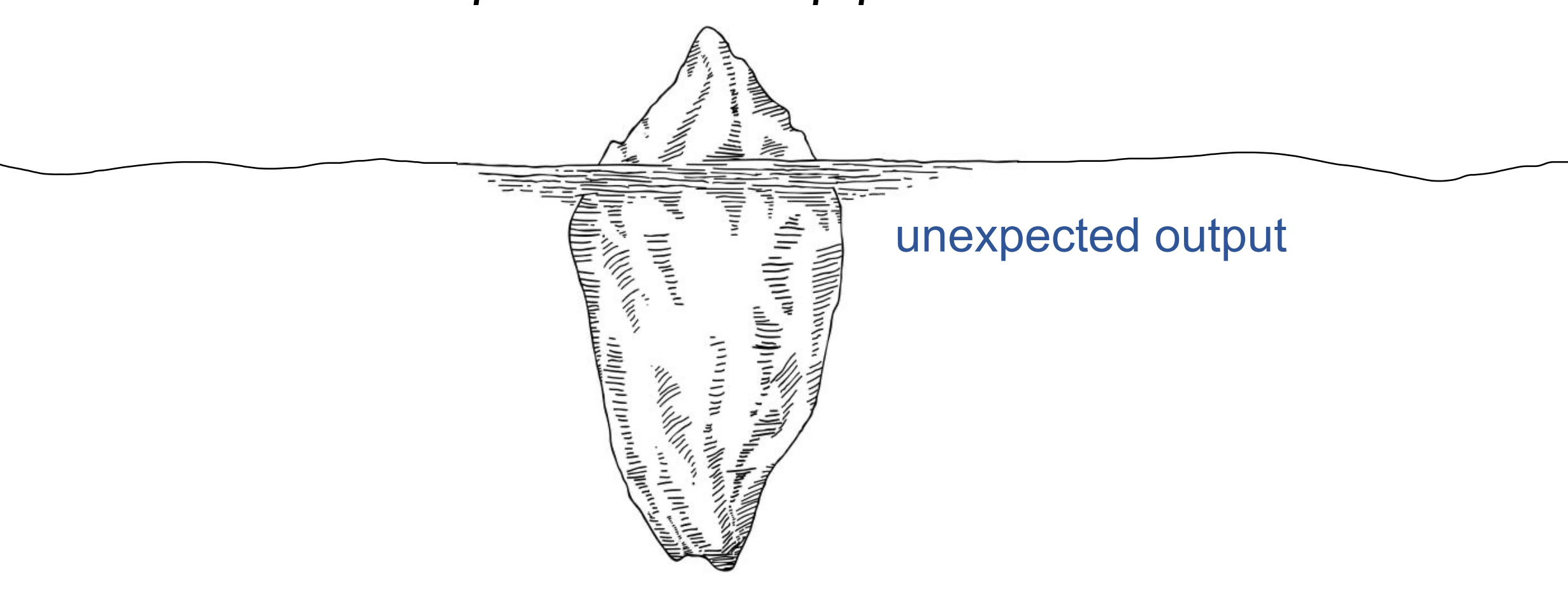

- 1. Catch unexpected results by always asking yourself "what do I expect to happen" *before* running a cell.
- 2. #USE COMMENTS
- 3. Be very careful about running cells **out of order**
- 4. Break your code into small pieces
- 5. If you need to **mutate** (i.e. change) a dataframe you imported from file, consider *first* making changes on a dummy *copy*

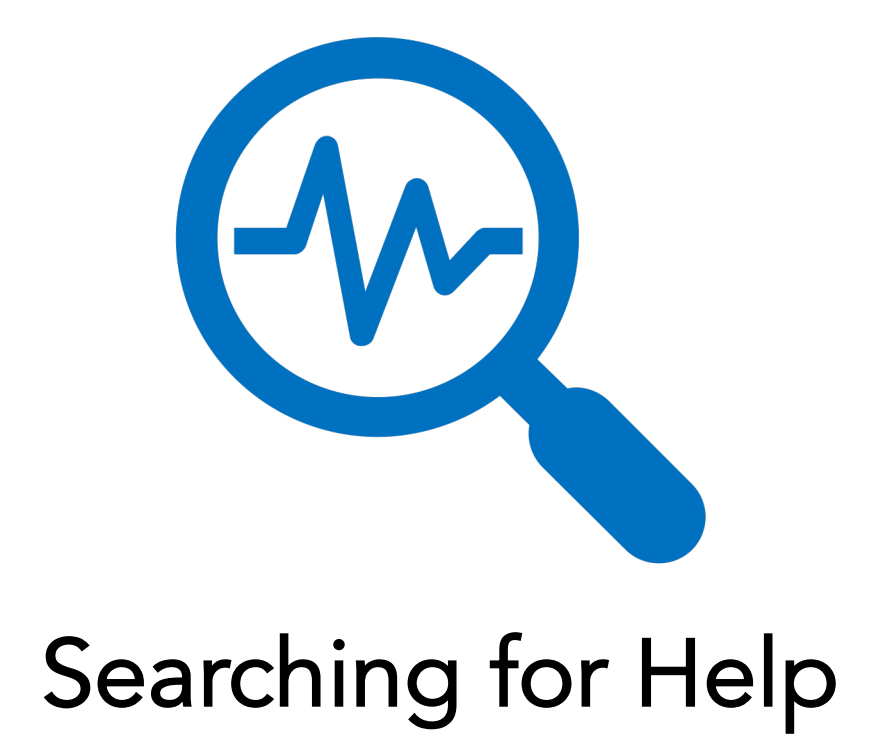

### How to ask for help on Slack:

In  $[30]$ :  $\blacktriangleright$  # create copy of psyc60 dataframe, use editedpsyc60 for all edits we'll make to the data # first output will be the first 6 rows of this new copy of psyc60. editedpsyc60 <- psyc60 #head(editedpsyc60)

# Look at what we're working with (second output will be list of values in introverted rating column)

```
editedpsyc60$introverted rating
```
# filter out missing data

```
editedpsyc60 <- filter(editedpsyc60, !is.na(introverted rating))
```

```
# take out data we don't need/aren't interested in (timestamp & subid columns)
editedpsyc60 <- select(psyc60, -timestamp, -subid)
```
# finally what are we working with? (third output will be editedpsyc60 dataframe) #head(editedpsyc60)

 $4 \cdot 5 \cdot 3 \cdot 2 \cdot 5 \cdot 4 \cdot 8 \cdot 9 \cdot 10 \cdot 2 \cdot 5 \cdot 7 \cdot$  $4 \cdot 7 \cdot 4 \cdot 8 \cdot 8 \cdot$  $6 5 5 2 8 9 -$ -9  $-3-9$  $9.7.$  $6 - 7 4.6.2.10.3.6.9.8$  $2 \Lambda$ .  $9.7.8$ -6  $3 7 \cdot 4 \cdot$ **q**.  $\Lambda$ .  $5 -$ -8  $3 5 - 7$  $3 \cdot 8 \cdot 8 \cdot 5 \cdot 3 \cdot 6 \cdot 8 \cdot$  $7 - 5 - 7 - 6 - 6 - 4 - 6 - 5 - 8 - 8 - 6$  $6 3 8 3 -$ -8  $6 8 8 7 \cdot 3 \cdot$  $7 - 3 - 4 - 3 - 6 - 10 - 8 - 7 - 3 - 7 - 4 - 4 - 7 - 1 - 3 - 8 - 4 - 2 - 3 - 7 - 7 - 3 - 7 - 5 - 7 8 - 5$  $3 \cdot 2 \cdot$ -9  $8 \cdot 7 \cdot 7 \cdot 9 \cdot 8 \cdot 5 \cdot 4 \cdot 8 \cdot 3 \cdot 4 \cdot 7 \cdot 8 \cdot 5 \cdot 8 \cdot 3 \cdot 4 \cdot 10 \cdot 9 \cdot 9 \cdot 4 \cdot 2 \cdot 6 \cdot 7 \cdot$  $7 \cdot 4 \cdot 9 \cdot 4 \cdot 4 \cdot 8 \cdot$  $10 \cdot 9 \cdot 5 \cdot 5 \cdot 3 \cdot 8 \cdot 3 \cdot 4 \cdot 6 \cdot 8 \cdot 5 \cdot 5 \cdot 2 \cdot 7 \cdot 5 \cdot 6 \cdot 2 \cdot 6 \cdot 5 \cdot 10 \cdot 5 \cdot 4 \cdot 8 \cdot 8 \cdot 6 \cdot 7 \cdot 6 \cdot 3 \cdot 7 \cdot 9$ 

### How to ask for help on Slack:

In  $[30]$ :  $\blacktriangleright$  # create copy of psyc60 dataframe, use editedpsyc60 for all edits we'll make to the data # first output will be the first 6 rows of this new copy of psyc60. editedpsyc60 <- psyc60 #head(editedpsyc60)

# Look at what we're working with (second output will be list of values in introverted rating column)

editedpsyc60\$introverted rating

# filter out missing data

editedpsyc60 <- filter(editedpsyc60, lis.na(introverted rating))

# take out data we don't need/aren't interested in (timestamp & subid columns) editedpsyc60 <- select(psyc60, -timestamp, -subid)

# finally what are we working with? (third output will be editedpsyc60 dataframe) #head(editedpsyc60)

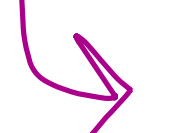

 $4 - 5 - 3 - 2$  $5 \cdot 4 \cdot 8 \cdot 9 \cdot$  $10 2 5 -$ 9 9 3 9  $6 \cdot 2 \cdot 10 \cdot 3$  $9 - 7$ -8 -6 3  $\Lambda$ . 6.  $3 7 \cdot 5 \cdot$  $6 - 5 - 8 - 8$  $8 \cdot$  5  $\cdot$  3  $\cdot$ -6 8 6 6  $4 -$ -6 6  $7 \cdot 3 \cdot$  $\cdot$  3  $\cdot$  6  $\cdot$  $4 \cdot 7 \cdot 1 \cdot 3 \cdot$  $8 2 3 \cdot 7 \cdot 7 \cdot$  $8 - 5$  $10 \cdot 8 \cdot 7 \cdot$  $4 3 7 \cdot 8 \cdot 5 \cdot 8 \cdot 3 \cdot \langle N_A \rangle \cdot 4 \cdot 10 \cdot 9 \cdot$  $7 \cdot 4 \cdot 9 \cdot 4 \cdot 4 \cdot 8 \cdot$  $8 9 - 8$  $5 \cdot 4 \cdot$  $8 3 9 \mathbf{4}$ . 6  $3 \cdot 4 \cdot 6 \cdot 8 \cdot 5 \cdot 5 \cdot 2 \cdot 7 \cdot 5 \cdot 6 \cdot 2 \cdot 6 \cdot 5 \cdot 10 \cdot 5 \cdot 4 \cdot 8 \cdot 8 \cdot 6 \cdot 7 \cdot 6 \cdot 3 \cdot 7 \cdot 9$  $10 5 \cdot 3 \cdot 8$ 

### **How to make a good search on google / CRAN / rdocumentation.org / Stack overflow**

- Include the name of the language you're using in your query Ex) "R read\_csv()" instead of just "read csv function"
- Look on rdocumentation.org for function syntax & output examples
	- Tips: don't be intimidated by unfamiliar vocab!
- Stack overflow: make sure the tag says r and not something else: javascript git python

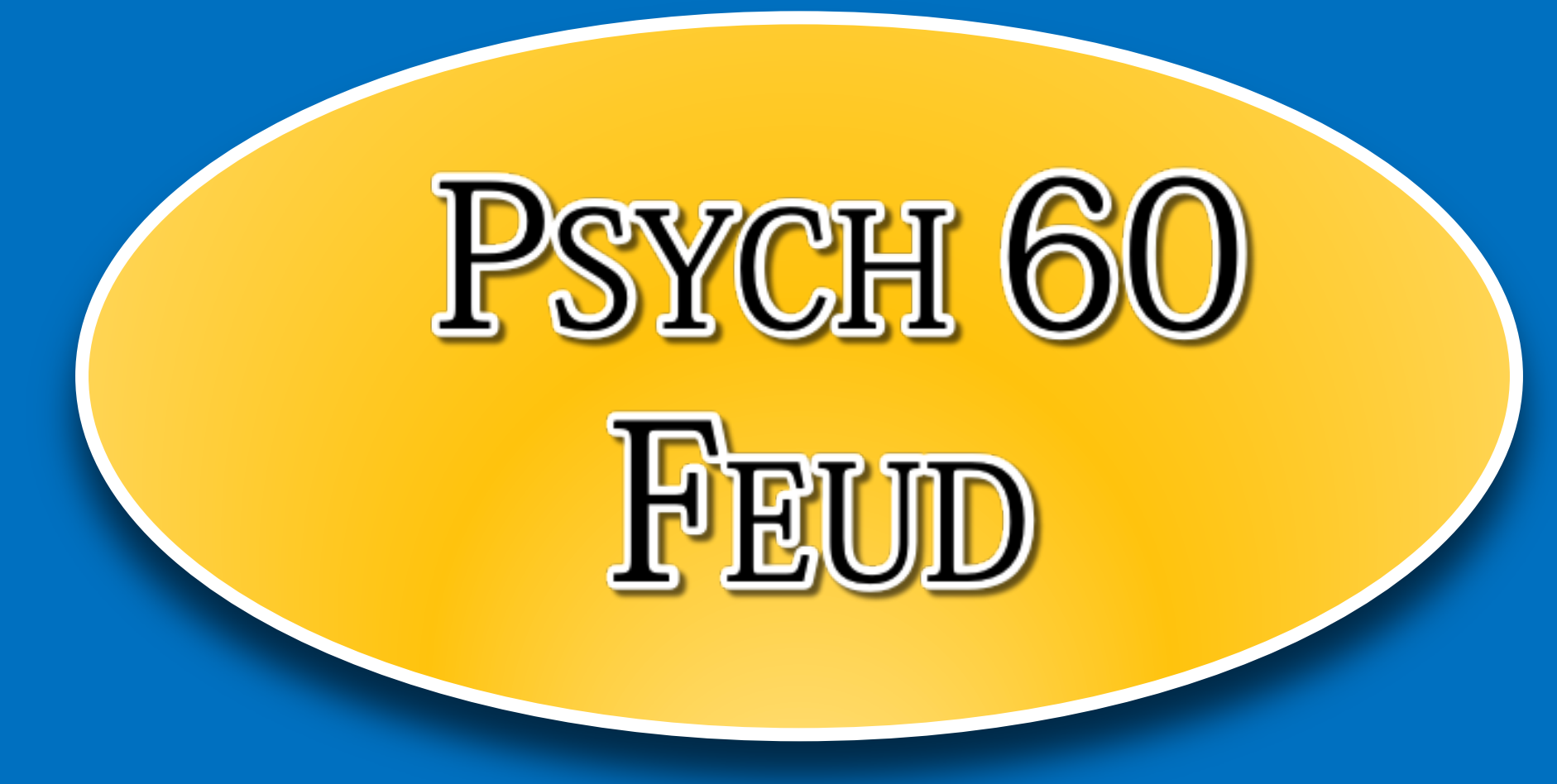

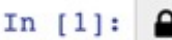

Read-only

#run this cell to load data csv\_path = "data/fte\_covid\_concern\_polls.csv" covid polls = suppressMessages(suppressWarnings(read csv(csv path))) %>%  $select(-X1)$ 

Error in suppressMessages(suppressWarnings(read\_csv(csv\_path))) %>% select(-X1): could not find function "%>%" Traceback:

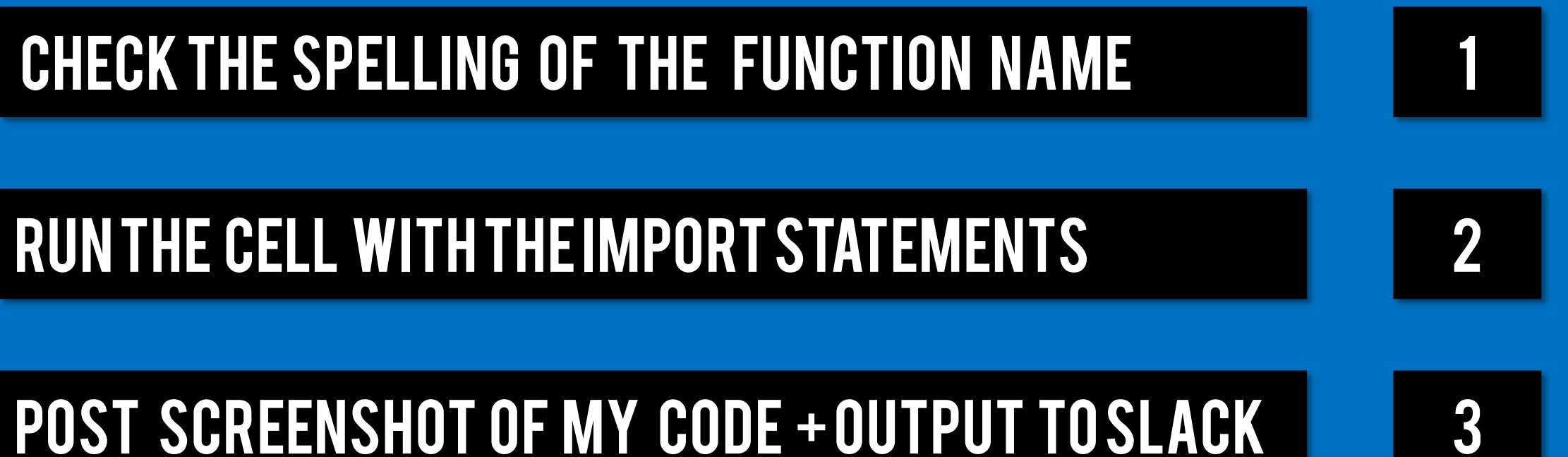

Ask a ta for help (in slack or in class) 4

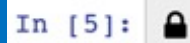

Read-only

#run this cell to load data csv path = "fte covid concern polls.csv" covid polls = suppressMessages(suppressWarnings(read\_csv(csv\_path))) %>%  $select(-X1)$ 

Error: 'fte covid concern polls.csv' does not exist in current working directory ('/srv/nbgrader/PSYC60 SP22 A00/sour  $ce/psyc60 lab2$ '). Traceback:

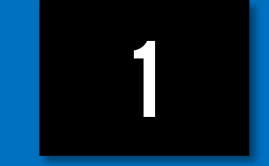

### check spelling of the file name 1

## CHECK THE FILE PATH 2

POST SCREENSHOT OF MY CODE + OUTPUT TO SLACK 3

Ask a ta for help (in slack or in class) 4

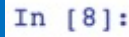

#1.1 your code here glimpse(covid polls)

Error in glimpse(covid polls): object 'covid polls' not found Traceback:

1. glimpse(covid\_polls)

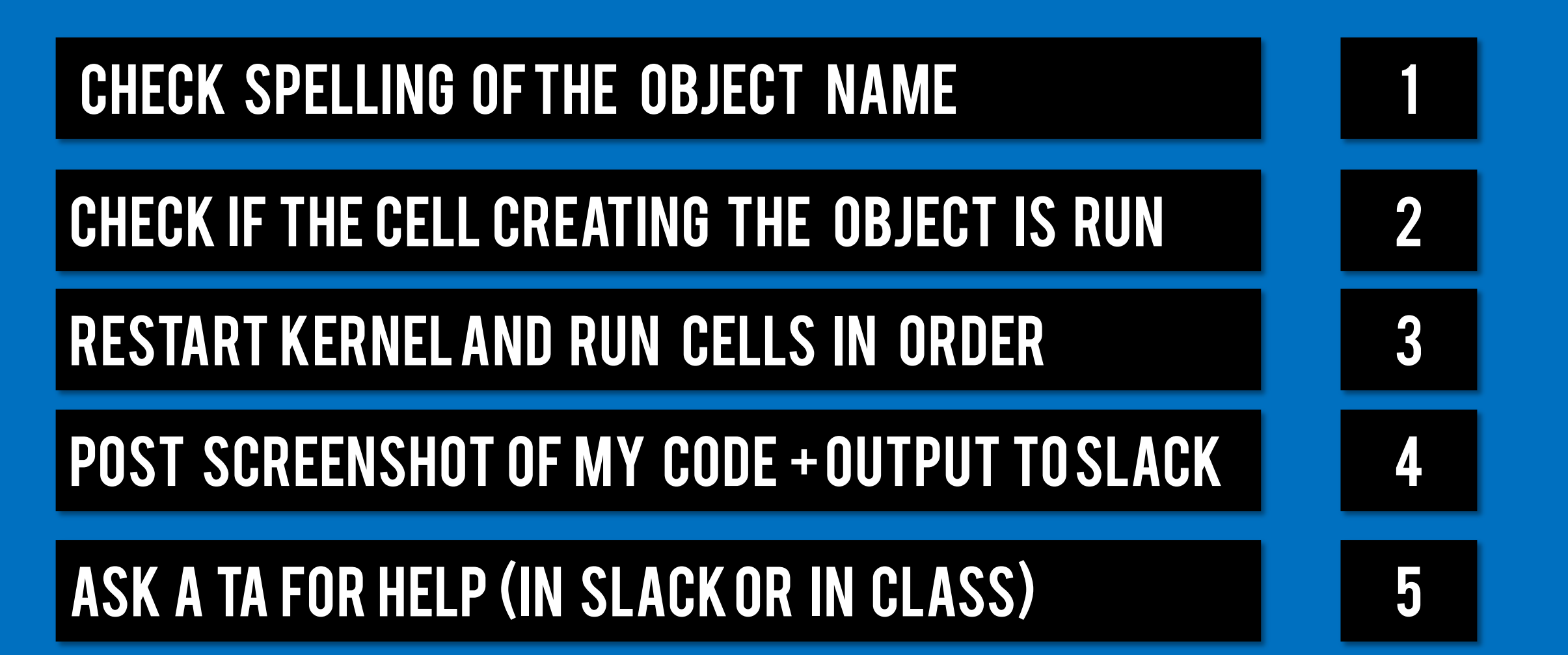

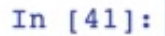

ID: cell-77941b0d64414dac **Points** 

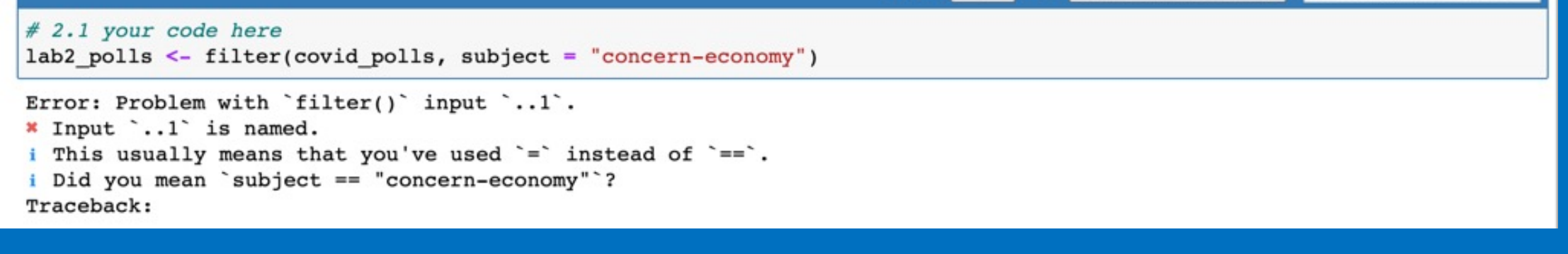

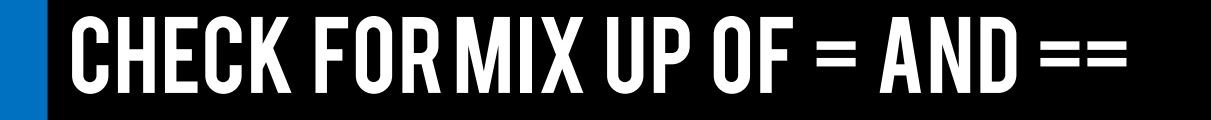

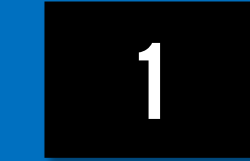

Check documentation for filter () function 2

POST SCREENSHOT OF MY CODE + OUTPUT TO SLACK 3

Ask a ta for help (in slack or in class) 4

## Ask a ta for help (in slack or in class) 4

# POST SCREENSHOT OF MY CODE + OUTPUT TO SLACK 3

### CHECK SPELLING OF PACKAGE NAME 2

# CHECK IF IN THE RIGHT DATAHUB ENVIRONMENT (1)

Error in library(mosaic): there is no package called 'mosaic' Traceback:

```
In [4]:
                                                                                               ID: cell-affc3df3b715f561
                                                                                                                       Read-only
                                                                                                                                        \sim# Run this code to load the required packages
         suppressMessages(suppressWarnings(suppressPackageStartupMessages({
           library(mosaic)
           library(supernova)
           library(fivethirtyeight)
           library(fivethirtyeightdata)
         \{\n))
```